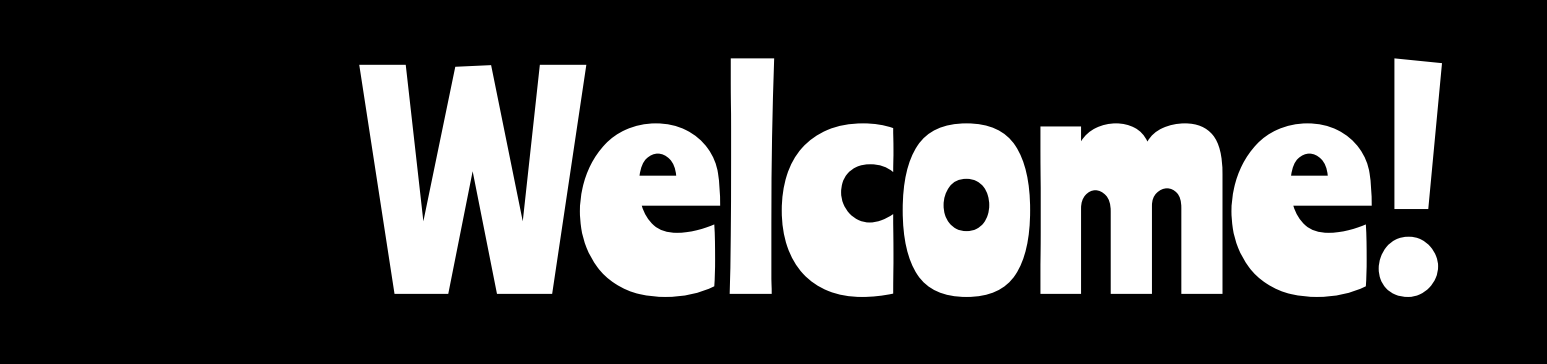

Parent University, D97 Remote Learning, August 2020

\*Recording

# Remote Learning:

### Agenda:

- **Introductions**
- Zoom overview
- D97 safety and policy
- Tips to prepare for Zoom
- Common Zoom practices and tools
- Tips during meetings

\*Use of chat during presentation for Q/A.

Parent Poll - How familiar are you with Zoom?

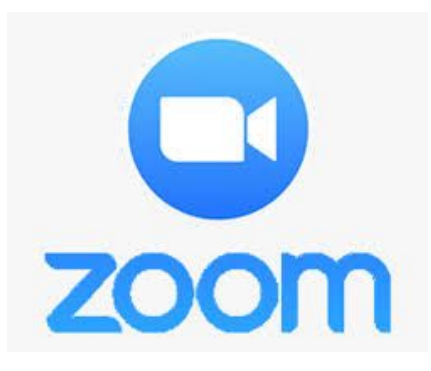

## What is Zoom?

### Video Meeting

Video Conferencing via student device:

● Grades K-5: iPad

#### Grades  $6 - 8$ Chromebook

### **Synchronous**

Platform chosen for synchronous learning; currently has more advanced tools than other educational platforms.

### Multi-purpose

Primary tool for whole group meetings, lessons, presentations, small group lessons, office hours, etc.

## D97 Zoom Safety Guidelines

#### YES

- **●** Zoom waiting rooms or passcode
- **Private links through email**
- **Only teachers can admit students** into Zoom meetings

#### NO

- **●** No public links to meetings
- **●** No recordings, photos, or screenshots of meetings unless directed by the teacher for content purposes

## Getting Ready for a Zoom Meeting

Before logging into a class meeting:

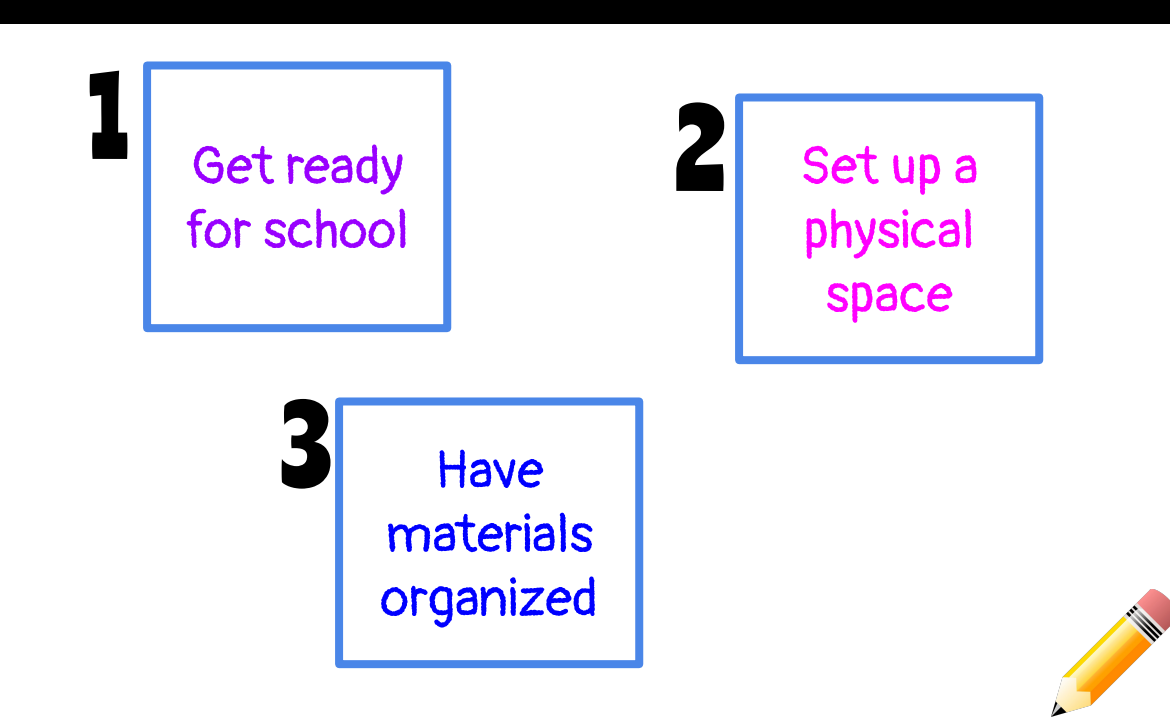

### Getting Ready for a Zoom Meeting

#### Student self-care:

- Practice personal hygiene
- Eat before the meeting
- Dress for school
- Sit up comfortably

#### Work Space:

- Common area, quiet and/or headphones
- Limited distractions
- Organized home desk with storage and supplies ready

#### Materials:

- Charge your iPad/Chromebook
	- Have a bin or container with pen/pencils, notebooks, folders, stylus, headphones
- Know how to find your Zoom login

## **Oom** Po

#### What grade does your child attend?

Teachers in D97 know that there is a continuum of ability to use Zoom for virtual meetings and will work with students to help with their success.

## ZOOLS = Zoom + Tools

### Engagement Tools

- Chat feature
- **Reactions**
- Annotation tools
- Breakout rooms
- Polling feature
- Utilizing new features as they become available
	- Remote Control

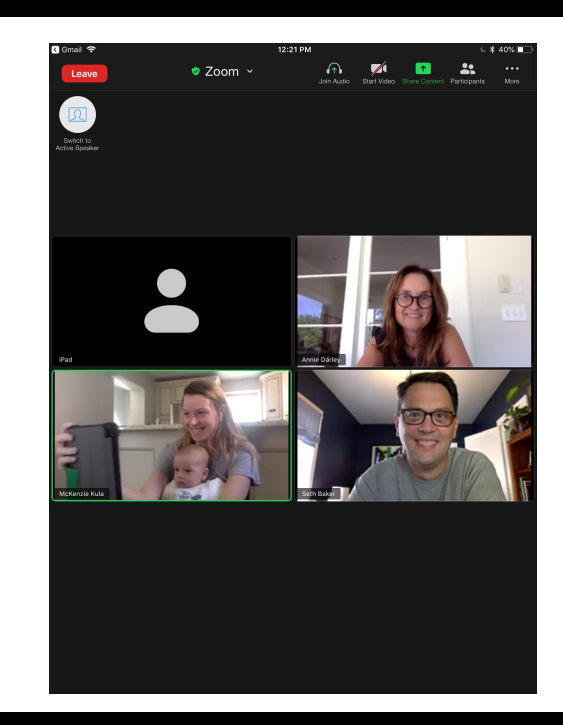

## ZOOLS = Zoom + Tools: Teachers

### Teacher Controls

- Admitting students to meetings
- Mute / unmute all, turn video on/off
- Screen sharing
	- Websites
	- Whiteboards
	- Desktop cameras
- Create breakout rooms, polls, invitations to annotate

## ZOOLS = Zoom + Tools: Students

### Student Settings:

- Naming / renaming
- Mute / unmute & video on / off
- Gallery view vs. speaker view
- **Reactions**
- Chatting when requested
- Annotating
- Answering polls
- Joining breakout rooms
- Screenshare when requested
- Virtual background

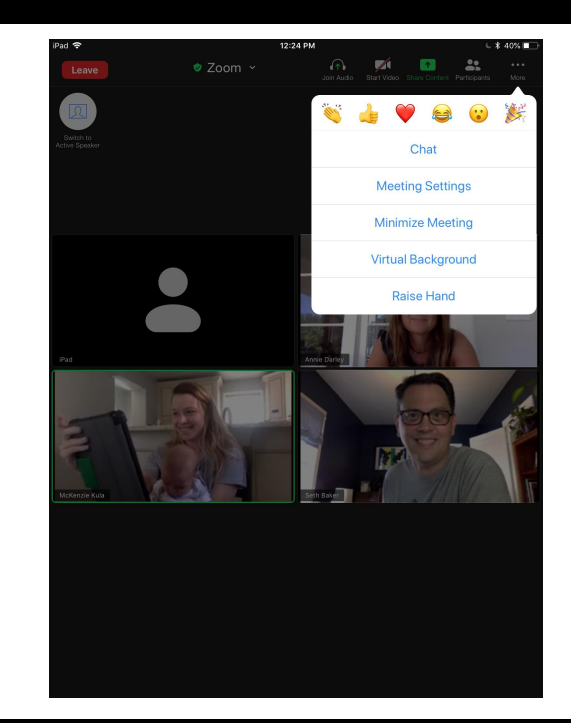

### Using the Annotating Tool Which picture is most like the best day of your summer?

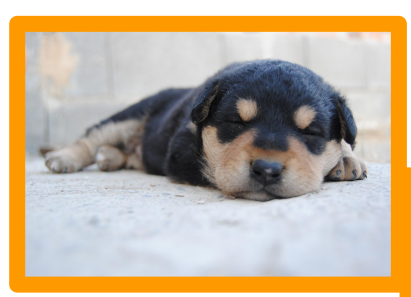

To annotate from a laptop, click 'view options' at the top, 'annotate', and 'stamp'. Choose one and click the picture to match

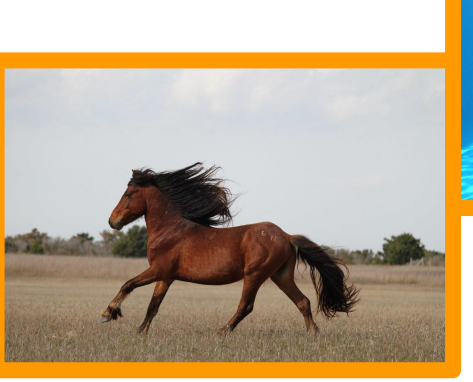

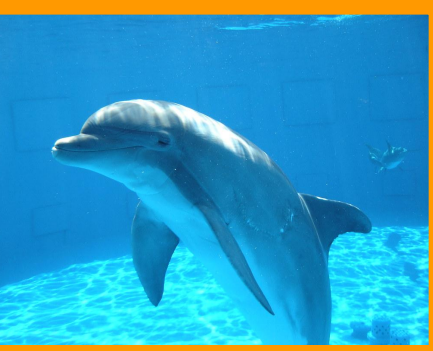

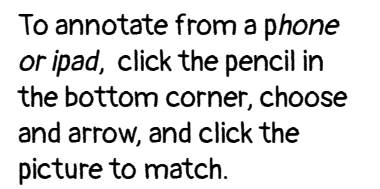

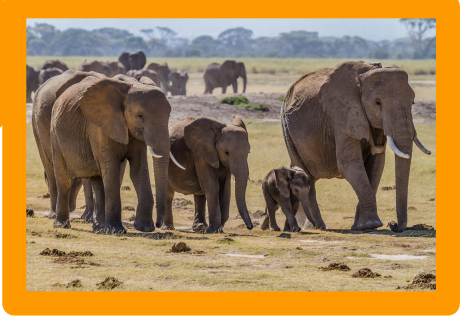

## uring Zoom Meetin

- **●** Be on time
- Seated upright in appropriate learning spot
- **●** Mute on unless speaking to the group
- **●** Video on during synchronous lessons as much as possible
- Select one virtual background and keep it
- Raise your hand (with reaction feature or physically)
- Use reactions for nonverbal communication
- Utilize the chat to share ideas and communicate directly with teacher
- **●** Rename only as directed

# Closing & Tech Support

Where can I go for additional tech support:

[helpdesk@op97.org](mailto:helpdesk@op97.org)

Try a Zoom at home with your child's device. Have fun!

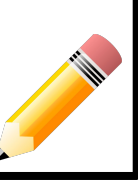